# ResearchPoint<sup>\*\*</sup>

# Release Notes: Q4 2018 (October) Release

Before you begin to use Target Analytics *ResearchPoint*, take a moment to review the following notes. It is important to share this information with all *ResearchPoint* users in your organization.

#### **Customize Logos on Prospect Research Report**

As one of the top voted Community Idea submissions, we've enhanced logos within the **Prospect Research Report**. We've added a **Show Advanced Settings** option when uploading a logo, giving users more control over the image being uploaded.

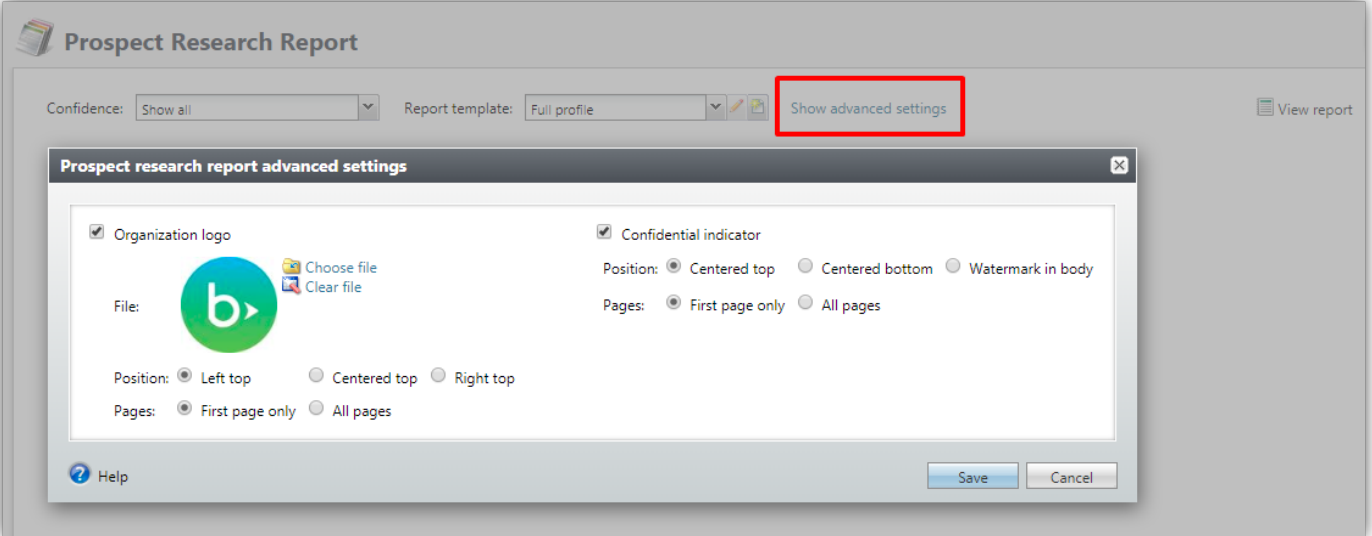

When **Organization logo** is enabled, a small thumbnail view of the uploaded image now appears. The position of the logo can be modified to display at the left, center, or right side of the top of the report. The logo can also display on the first page or all pages as needed.

When **Confidential indicator** is enabled, users can add the word Confidential to the report either centered at the top, bottom, or as a watermark. The **Centered Top** and **Centered bottom** selections can also be applied to the first page or all pages as well. Please note that when **Watermark** is selected for the image, the **Pages** option is disabled by default.

## **New Giving Capacities Available on Prospect Research Reports**

That's not the only update for the Prospect Research Report for this release. The report also shows two new fields: **Estimated wealth value** and **Major giving capacity value** which are already available on a wealth and ratings page record.

# **ResearchPoint™**

- 1. **Estimated wealth value** This is an estimate of what the person is worth based on known public assets.
- 2. **Major giving capacity value** A calculation of the amount of money that could be given in a major gift that is 5% of their assets.

# **New Total Giving Amount Columns**

We've also added two new selectable columns to Research Lists. Under **All Prospects**, select columns to find and select these new options. These columns also give the user the option to view/filter on the actual value of the confirmed gifts, not just the number of gifts.

- 1. **Total confirmed political giving** Displays the total value of confirmed political gifts made.
- 2. **Total confirmed philanthropic giving** Displays the total value of confirmed philanthropic gifts made.

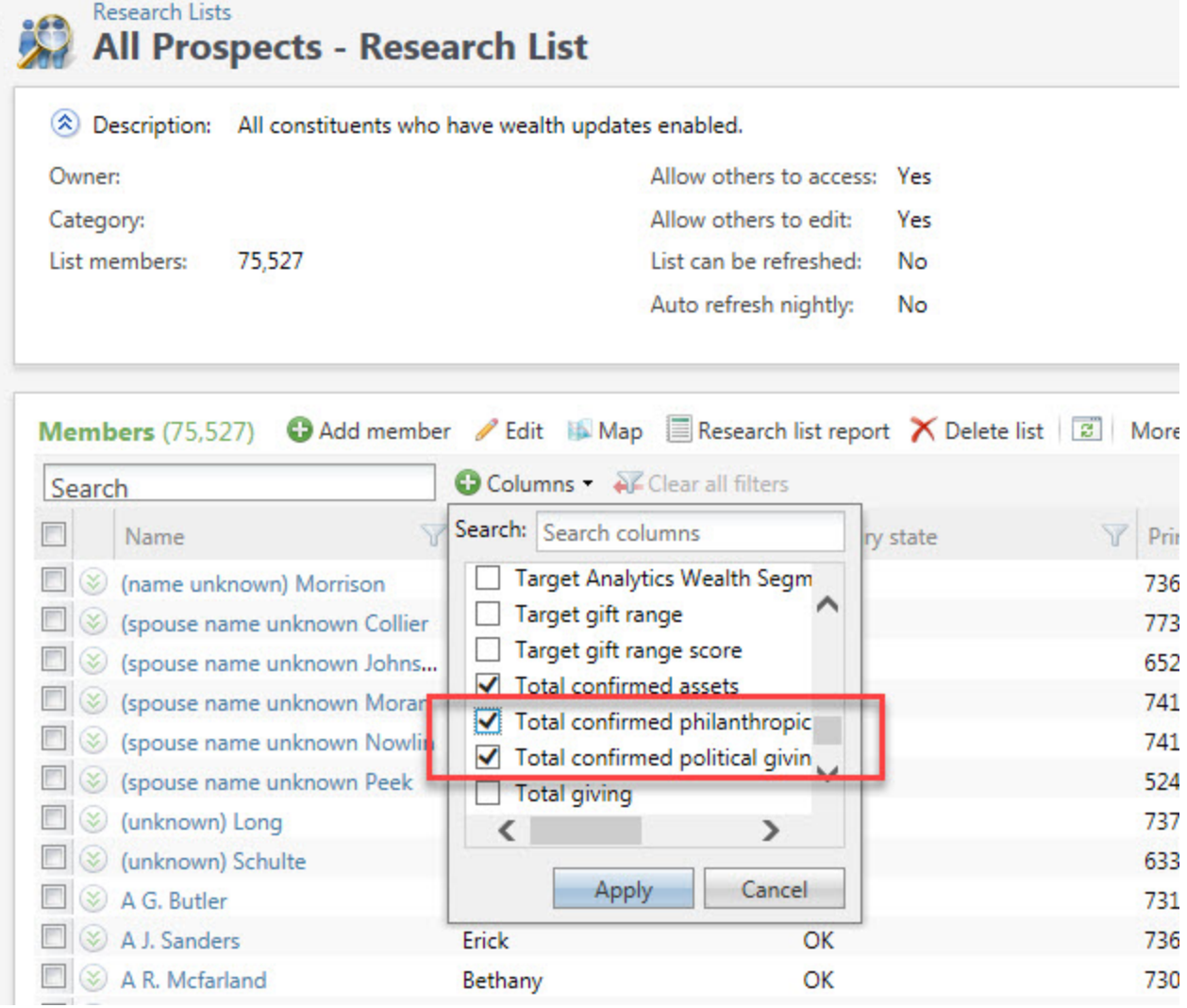

## **Display More Pins On Bing Maps**

We've increased the maximum amount of pins that can be applied to a Bing map. Previously, the maximum was set at 250, but in this release, we've quadrupled that value to 1000 at one time.

# **Affluence Score Update**

For Affluence Scores, the date within **Updated On** now reflects the last time the score was updated or changed rather then when it was initially created.

#### **Improved Performance on Wealth Screenings**

We've also made a number of behind the scenes changes which have helped to improve the performance of Wealth Screenings. This includes faster load times and less failures.

## **Target Analytics Data Updates**

Since our Q3 2018 release, we have refreshed the data for NOZA, Larkspur, CoreLogic, Dun & Bradstreet, Federal Elections Commission (FEC), Who's Who, and Thomson Reuters Business Intelligence (TRBI) in our Target Analytics database.

Now, when you perform WealthPoint screenings on a prospect's wealth and ratings record, or when you perform a screening on your research lists, you'll have the latest philanthropic gifts, comprehensive wealth information, real estate assets, business assets, political donations, biographical data for industry, leaders, and income records.

## **ResearchPoint Feedback**

Do you want to influence the direction of the product? You can in the Target Analytics [Community.](https://community.blackbaud.com/products/targetanalytics/ideas) We're there with you in the community and we're listening for which features you want added or which existing functionality needs to be improved.

You can add a new idea, vote for ideas you want to see implemented, or respond to an existing idea with comments about what you need specifically. The more you tell us, the better we can prioritize and design the product around your organization's needs.

How do ideas get implemented? Ideas with the most likes are more heavily favored when we consider what we should put on our roadmap for *ResearchPoint*. To see all the current user-posted ideas, from the Target Analytics Community home page, in the **Navigation Menu**, click **Ideas**. We look forward to hearing from you on how you need *ResearchPoint* improved!